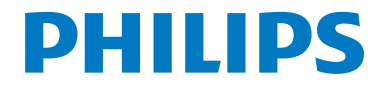

# Руководство пользователя

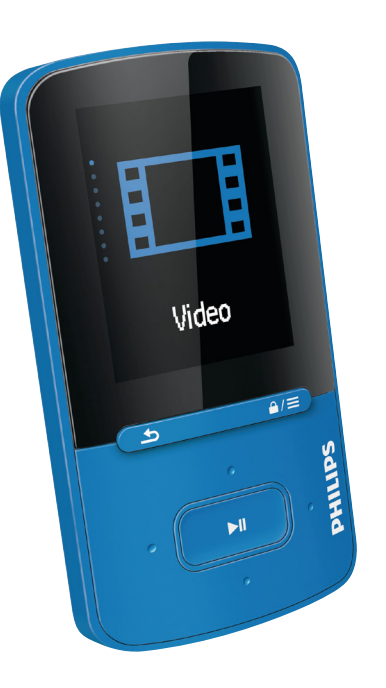

Мы всегда готовы помочь!

Зарегистрируйте свое устройство и получите поддержку на

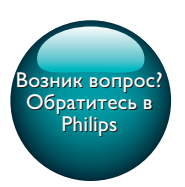

www.philips.com/welcome

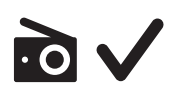

SA4VBE

GoGEAR

## Содержание

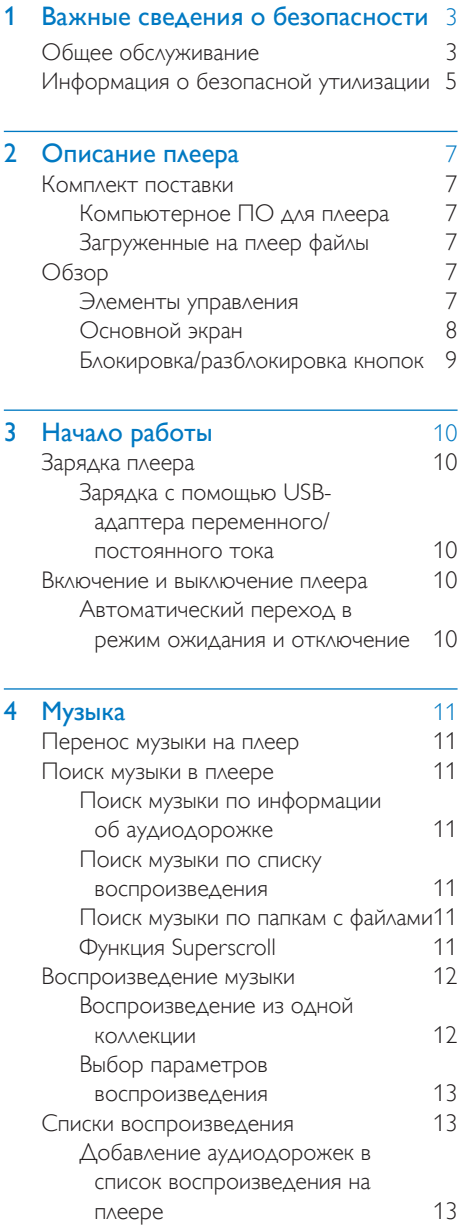

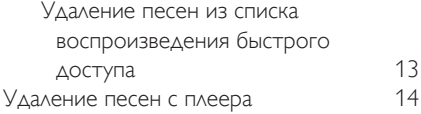

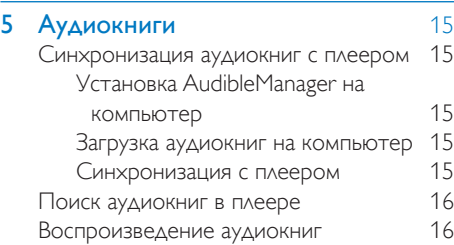

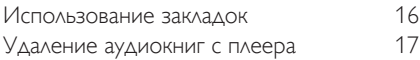

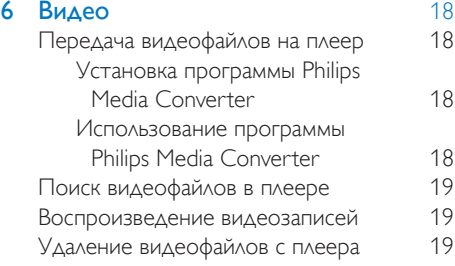

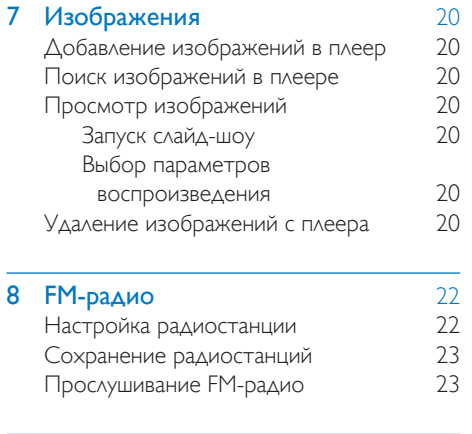

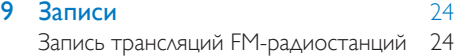

RU 1

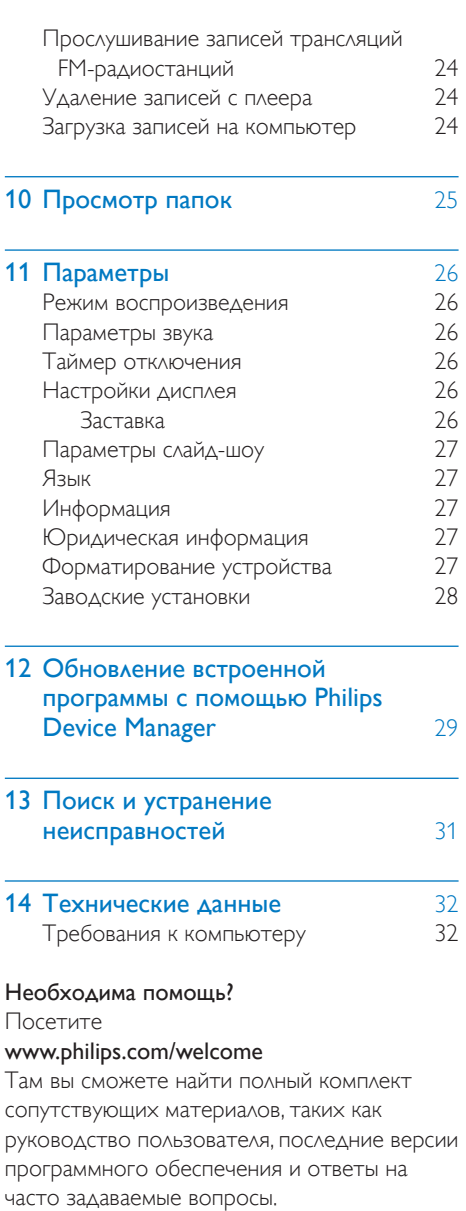

## <span id="page-4-0"></span>**Важные** сведения о безопасности

### <span id="page-4-1"></span>Общее обслуживание

Перевод данного документа предоставляется исключительно в справочных целях.

В случае обнаружения расхождений между текстом на английском и русском языках, текст на английском языке имеет преимущественную силу.

#### Внимание

- Чтобы избежать повреждений или сбоев в работе устройства, выполняйте следующие инструкции.
- Используйте только источники питания, перечисленные в руководстве пользователя.
- Не подвергайте устройство чрезмерному нагреву от отопительного оборудования или прямых солнечных лучей.
- Не роняйте устройство и не допускайте падения на него других предметов.
- Не допускайте погружения устройства в воду. Не допускайте попадания воды в гнездо для наушников или в батарейный отсек, так это может привести к серьезному повреждению.
- Работающие вблизи устройства мобильные телефоны могут вызвать помехи.
- Делайте резервные копии своих файлов. Всегда сохраняйте оригиналы файлов, загружаемых на устройство. Компания Philips не несет ответственности за потерю любых данных или утрату возможности их чтения/воспроизведения в случае, если устройство повреждено.
- Во избежание проблем управляйте файлами (передача, удаление и т.д.) только с помощью прилагаемого музыкального программного обеспечения.
- Не пользуйтесь чистящими средствами содержащими спирт, аммиак, бензин или абразивные средства, так как они могут повредить устройство.
- Запрещается подвергать элементы питания (аккумуляторный блок или батареи) воздействию высоких температур, включая прямые солнечные лучи, огонь и т.п.
- При неправильной замене батарей возникает опасность взрыва. Заменяйте батареи только такой же или эквивалентной моделью.

### Рабочая температура и температура хранения

- Диапазон рабочих температур составляет от 0 до 45º C
- Храните устройство в помещении при температуре от -20 до 45ºC
- Срок службы батареи может сократиться в условиях низкой температуры.

### Запасные части/аксессуары:

Для заказа запасных частей или аксессуаров к устройству посетите сайт www.philips.com/ support.

### Правила безопасности при прослушивании

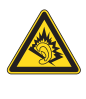

### Слушайте с умеренной громкостью.

Использование наушников при прослушивании на максимальной громкости может привести к ухудшению слуха. Данное устройство может воспроизводить звук с таким уровнем громкости, который, даже при прослушивании менее минуты, способен привести к потере слуха у обычного человека. Возможность воспроизведения с высоким уровнем громкости предназначена для лиц с частичной потерей слуха. Уровень громкости может быть обманчивым. Со временем ваш слух адаптируется к более высоким уровням громкости. Поэтому после продолжительного прослушивания, то, что кажется нормальной громкостью, фактически может быть громким и вредным для вашего слуха. Во избежание этого установите безопасную громкость устройства, и подождите адаптации к этому уровню. Для установки безопасного уровня громкости выполните следующие действия. Установите регулятор громкости на низкий уровень громкости.

Постепенно повышайте уровень громкости, пока звучание не станет достаточно четким, комфортным, без искажений.

Слушайте с разумной продолжительностью. Прослушивание в течение длительного времени, даже при безопасном уровне громкости, может стать причиной потери слуха.

Старайтесь использовать

аудиооборудование с разумной

продолжительностью и устраивать перерывы в прослушивании.

При использовании наушников соблюдайте следующие правила.

Слушайте с умеренным уровнем громкости, с разумной продолжительностью.

Старайтесь не увеличивать громкость, пока происходит адаптация слуха.

Не устанавливайте уровень громкости, мешающий слышать окружающие звуки. В потенциально опасных ситуациях следует соблюдать осторожность или временно прерывать прослушивание. Не используйте наушники во время управления транспортными средствами, а также во время катания на велосипеде, скейтборде и т.п. Это может привести к транспортно-аварийной ситуации и во многих странах запрещено законом.

#### Модификации

Модификации, внесенные без согласия производителя, могут привести к утрате пользователем права на использование этого устройства.

#### Информация об авторских правах

Все торговые марки и торговые наименования являются собственностью соответствующих компаний и организаций. Несанкционированное копирование материалов с компакт-дисков или из сети Интернет является нарушением авторских прав и международных договоров. Незаконное создание копий защищенных материалов, в том числе компьютерных программ, файлов, музыкальных записей и записей теле- и радиопередач может являться нарушением закона об авторском праве и быть уголовно наказуемым. Данное оборудование не может быть использовано в этих целях.

Windows Media и логотип Windows являются зарегистрированными торговыми марками корпорации Microsoft в США и/или других странах.

### Будьте ответственны! Уважайте авторские права.

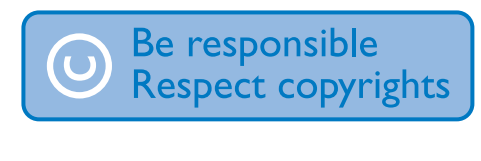

Компания Philips уважает право окружающих на интеллектуальную собственность и просит ответного уважения у своих пользователей.

Мультимедийный контент в сети Интернет может создаваться и/или распространяться без разрешения владельца авторских прав. Несанкционированное копирование или распространение контента может привести к нарушению законов об авторском праве в различных странах, включая вашу. Ответственность за нарушение законов об авторском праве лежит на вас. Запись и передача на проигрыватель видеоданных, загруженных на ваш компьютер, может осуществляться лишь в том случае, если речь идет о свободно копируемом контенте, либо данных, на которые у вас имеется надлежащая лицензия. Вы можете использовать данный контент лишь для частного, некоммерческого воспроизведения. Вы должны соблюдать последующие инструкции об авторском праве, предоставленные владельцем прав на данный контент. Например, положение о запрете на дальнейшее копирование. Видеопотоки могут создаваться с использованием технологии защиты от копирования, которая не позволяет создавать копии файлов. В этой ситуации функция записи работать не будет, о чем вас предварительно уведомит сообщение.

#### Регистрация данных

Philips стремится к улучшению качества и эксплуатационных возможностей своей продукции. Для распознавания профиля использования устройство регистрирует некоторую информацию/данные в энергонезависимой памяти устройства. Такие данные используются для диагностики и определения неисправностей или проблем, которые могут возникнуть при использовании устройства. К таким данным относится, например, продолжительность воспроизведения в режиме музыки и тюнера, количество случаев разрядки аккумулятора и

т.д. В сохраненных данных не отображаются сведения о контенте или используемом носителе, а также об источнике загрузки. Данные, сохраненные на устройстве, используются ТОЛЬКО при возвращении устройства пользователем в сервисный центр и ИСКЛЮЧИТЕЛЬНО в целях упрощения диагностики неисправностей и предотвращения появления этих неисправностей в дальнейшем. Сохраненные данные должны быть предоставлены пользователю по первому требованию.

### <span id="page-6-0"></span>Информация о безопасной утилизации

Изделие не имеет лишней упаковки. Мы попытались сделать так, чтобы упаковочные материалы легко разделялись на три типа: картон (коробка), пенополистерол (буфер) и полиэтилен (мешки, защитный пенопластовый лист).

Материалы, из которых изготовлена система, могут быть переработаны и вторично использованы специализированными предприятиями. Соблюдайте местные нормативные требования по утилизации упаковочных материалов и отслужившего оборудования.

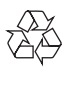

Изделие разработано и изготовлено с применением высококачественных деталей и компонентов, которые подлежат переработке и повторному использованию. Узнайте о раздельной утилизации элементов питания согласно местному законодательству, так как правильная утилизация поможет предотвратить негативные последствия для окружающей среды и здоровья человека.

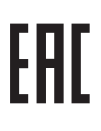

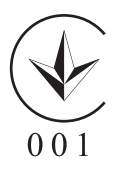

## <span id="page-8-0"></span>2 Описание плеера

### <span id="page-8-1"></span>Комплект поставки

Проверьте наличие в комплекте указанных ниже компонентов. Плеер

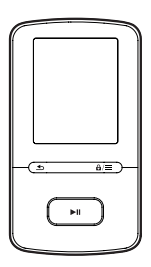

Наушники

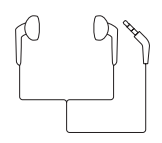

USB-кабель

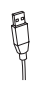

### Краткое руководство

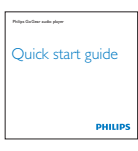

### Паспорт безопасности и гарантия

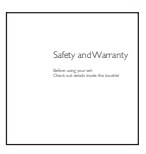

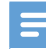

#### Примечание

• Изображения приведены только в качестве примеров. Philips оставляет за собой право изменять цвет/конструкцию изделия без предварительного уведомления.

### <span id="page-8-2"></span>Компьютерное ПО для плеера

Устройство VIBE совместимо со следующими программами на компьютере:

- Philips Device Manager (позволяет получать обновления встроенной программы и восстановить работу плеера)
- **Philips Media Converter (позволяет** конвертировать видеофайлы в формат, поддерживаемый плеером, и передавать преобразованные файлы на плеер)

### <span id="page-8-3"></span>Загруженные на плеер файлы

На плеер VIBE загружены следующие файлы:

- Руководство пользователя
- Часто задаваемые вопросы

### <span id="page-8-4"></span>Обзор

### <span id="page-8-5"></span>Элементы управления

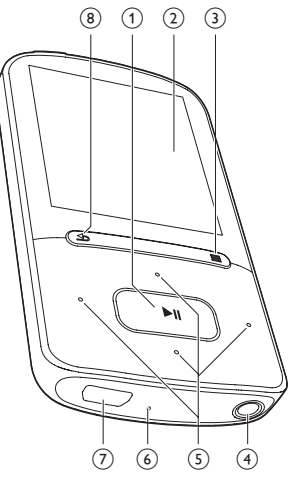

### $\cap$   $\blacktriangleright$ ll

- Продолжительное нажатие: включение или отключение
- Нажатие: выбор опций или начало/ приостановка/возобновление воспроизведения
- $(2)$  Дисплей

### 3)  $A/E$

- Нажатие: отображение меню опций
- Продолжительное нажатие: блокировка/разблокировка всех кнопок
- d
	- Разъем для наушников 3,5 мм
- $\left(5\right)$   $\rightarrow$  / $\rightarrow$

### В списке опший

Нажатие: переход к предыдущей/ следующей опции Длительное нажатие: отображение первой буквы текущего параметра в списке параметров, отсортированных по алфавиту

• На экране воспроизведения Нажатие: увеличение/уменьшение громкости

Продолжительное нажатие: быстрое увеличение/уменьшение громкости

### $\bullet$  /  $\bullet$  /

• На экране воспроизведения Нажатие: переход к следующему/ предыдущему файлу Длительное нажатие: переход назад или вперед в пределах текущего файла

### 6 RESET

- Если устройство не реагирует на нажатия клавиш, нажмите кнопку в этом отверстии наконечником шариковой ручки.
- $_{\rm (7)}$ 
	- USB-разъем для зарядки аккумулятора и передачи данных.

• Нажатие: переход на один уровень назад

### <span id="page-9-0"></span>Основной экран

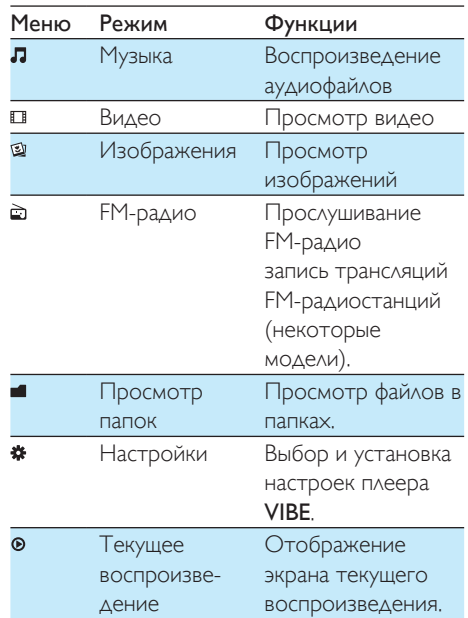

### **Доступ к меню с основного экрана**

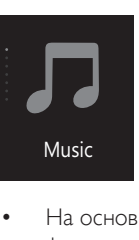

- На основном экране можно открыть функциональные меню: для этого используются кнопки навигации **:** / : и $>$   $\blacksquare$
- Для возврата к предыдущим экранам последовательно нажимайте  $\blacktriangle$ .

Переключение между основным экраном и экраном воспроизведения

На основном экране

нажмите <sup>•</sup>

(8) ക

• или нажмите  $\equiv$  и выберите пункт [Воспроизв. <br> сейчас] или [Послед. воспр.].

#### На экране воспроизведения

Нажмите • несколько раз.

### Выбор темы для экрана

• На основном экране нажмите кнопку и выберите [Тема].

### <span id="page-10-0"></span>Блокировка/разблокировка кнопок

Если плеер включен, блокировка кнопок позволяет предотвратить случайное выполнение различных операций.

- Чтобы заблокировать или разблокировать кнопки, нажмите и удерживайте  $a$  /  $\equiv$ .
	- » Все кнопки, кроме кнопок управления громкостью, будут заблокированы, и отобразится значок блокировки.

## <span id="page-11-0"></span>3 Начало работы

### <span id="page-11-1"></span>Зарядка плеера

Плеер VIBE оснащен встроенным аккумулятором, который можно заряжать через USB-разъем компьютера. Подключите плеер VIBE к компьютеру с помощью кабеля USB.

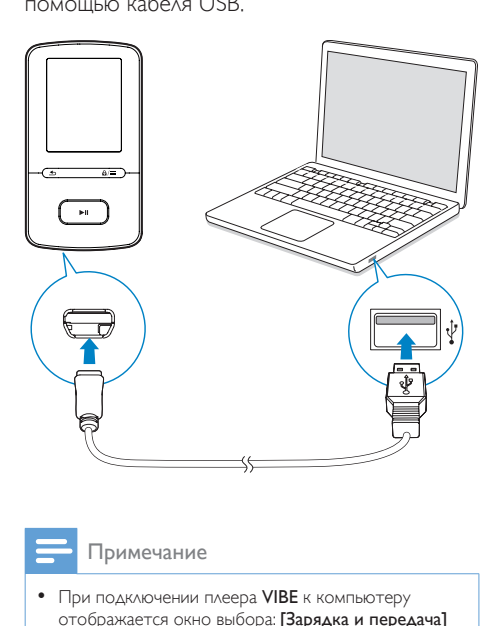

#### Примечание

- При подключении плеера VIBE к компьютеру отображается окно выбора: [Зарядка и передача] или [Зарядка и воспроизвед.].
- Если выбор не сделан, устройство VIBE автоматически запускает [Зарядка и передача].

#### Индикация уровня заряда аккумулятора

- При низком заряде батареи на дисплее появляется значок разрядки аккумулятора.
- По завершении зарядки на экране появляется индикация .

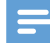

#### Примечание

• Число зарядных циклов аккумулятора ограничено. Срок службы аккумулятора и число циклов зарядки зависит от частоты использования и выбранных настроек.

### <span id="page-11-2"></span>Зарядка с помощью USB-адаптера переменного/постоянного тока

Перед тем как заряжать VIBE с помощью USB-адаптера постоянного/переменного тока (не входит в комплект), убедитесь, что выходная мощность составляет 5,0 В и 0,5 А.

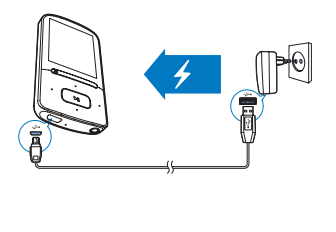

### <span id="page-11-3"></span>Включение и выключение плеера

Нажмите и удерживайте кнопку  $\blacksquare$ тех пор, пока плеер не включится или не отключится.

### <span id="page-11-4"></span>Автоматический переход в режим ожидания и отключение

Этот плеер поддерживает функцию автоматического перехода в режим ожидания и отключения, которая помогает экономить заряд аккумулятора. Плеер отключается через 5 минут бездействия (если не выполняется воспроизведение и не нажата ни одна кнопка).

## <span id="page-12-0"></span>**Музыка**

### <span id="page-12-1"></span>Перенос музыки на плеер

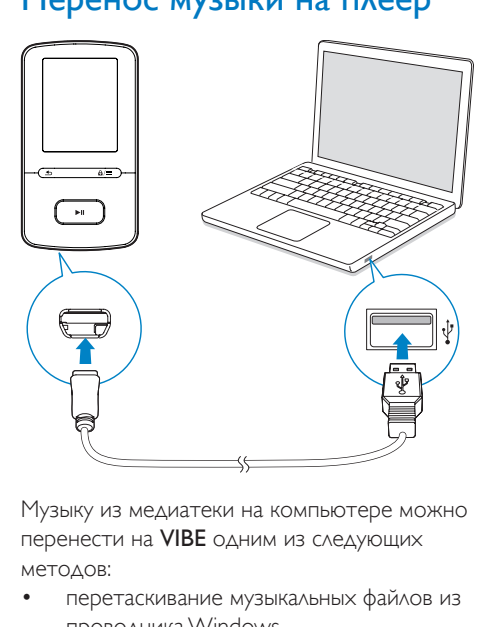

Музыку из медиатеки на компьютере можно перенести на VIBE одним из следующих методов:

• перетаскивание музыкальных файлов из проводника Windows.

### Перенос музыкальных файлов из проводника Windows методом перетаскивания

- 1 Подключите плеер VIBE к компьютеру.
- $2$  На компьютере откройте папку Мой компьютер или Компьютер:
	- выберите VIBE, создайте папки.
- $3$  На компьютере перетащите файлы в папки на плеер VIBE.
	- Или перетащите папки с компьютера на VIBE.

### <span id="page-12-2"></span>Поиск музыки в плеере

На плеере VIBE можно выполнять поиск музыки по информации об аудиодорожке, спискам воспроизведения или папкам с файлами. При помощи Superscroll можно быстро просматривать всю музыкальную коллекцию по алфавиту.

### <span id="page-12-3"></span>Поиск музыки по информации об аудиодорожке

В меню Паудиодорожки сортируются по различным коллекциям в соответствии с метаданными или метками ID3: [Все песни], [Исполнители], [Альбомы] или [Жанры]. [Все песни]

• Песни отсортированы в алфавитном порядке по названию.

#### [Исполнители]

- Песни отсортированы в алфавитном порядке по исполнителю;
- Песни каждого исполнителя отсортированы в алфавитном порядке по альбомам.

#### [Альбомы]

• Песни отсортированы в алфавитном порядке по альбомам.

### [Жанры]

• Песни отсортированы по жанрам (например, поп, рок).

### <span id="page-12-4"></span>Поиск музыки по списку воспроизведения

#### В меню  $\boldsymbol{\Pi}$  > [Списки воспроизведения]

выберите списки воспроизведения быстрого доступа, созданные на плеере.

### <span id="page-12-5"></span>Поиск музыки по папкам с файлами

В меню найдите музыку в папке с файлами.

### <span id="page-12-6"></span>Функция Superscroll

Если список отсортирован в алфавитном порядке, функция Superscroll позволяет быстро переходить к пунктам, начинающимся с нужной буквы.

- Нажмите и удерживайте кнопку ••• / •••, чтобы вызвать функцию Superscroll.
	- » На экране отобразятся первые буквы элементов списка.

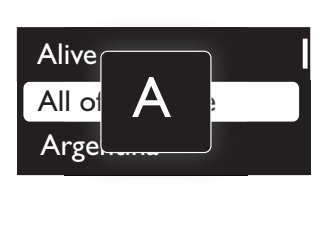

### <span id="page-13-0"></span>Воспроизведение музыки

Можно начать воспроизведение с определенной песни или воспроизвести все песни в альбоме или все песни исполнителя. Воспроизведение песни

- 1 Выберите песню.
- **2** Нажмите кнопку  $\blacktriangleright$ II для запуска воспроизведения.
	- » Начнется воспроизведение выбранной аудиодорожки.

### Воспроизведение всех песен в альбоме или всех песен исполнителя

- **1** Выберите альбом или исполнителя.<br>**2** Нажмите = > **Bocnn 1**
- $2$  Нажмите  $\equiv$  > [Воспр.].<br>.3 Нажмите кнопку NI для
- Нажмите кнопку >II для запуска воспроизведения.

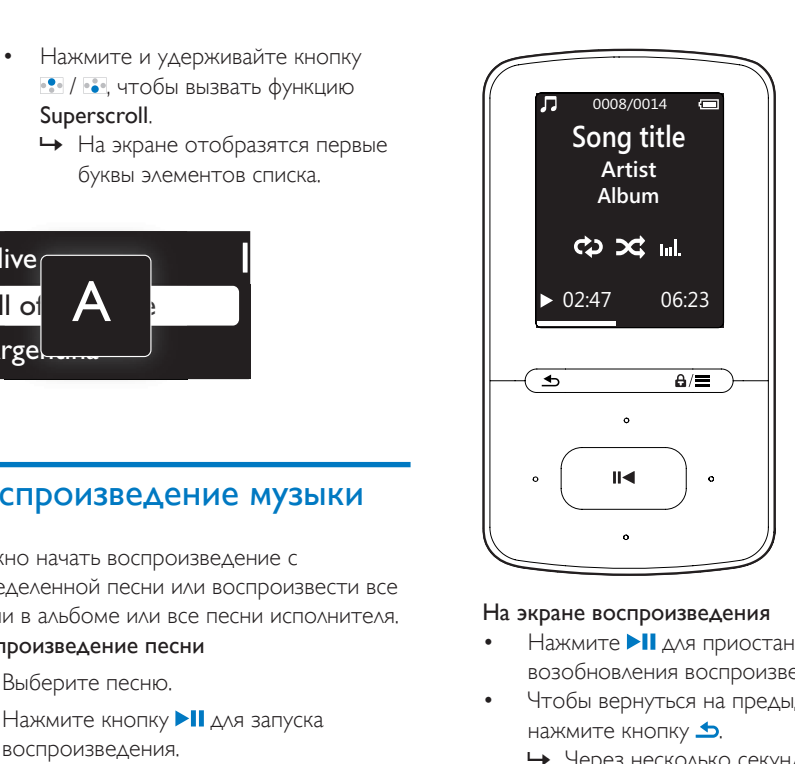

### На экране воспроизведения

- Нажмите >II для приостановки или возобновления воспроизведения.
- Чтобы вернуться на предыдущий экран, нажмите кнопку **...** 
	- » Через несколько секунд вновь откроется экран воспроизведения.
	- » На экране воспроизведения можно просматривать информацию о файле и статус воспроизведения.

### Регулировка громкости

• На экране воспроизведения нажмите  $\frac{1}{2}$  .  $\frac{1}{2}$  .

### Выбор музыкального файла на экране воспроизведения

Нажимайте кнопку • / • .•

### Перемотка текущей аудиодорожки вперед или назад

• На экране воспроизведения нажмите и удерживайте кнопку • / • •

### <span id="page-13-1"></span>Воспроизведение из одной коллекции

Во время воспроизведения песни вы можете перейти к коллекции, к которой принадлежит воспроизводимая песня.

- 1 На экране воспроизведения нажмите и выберите пункт [Режим воспроизведения].
- $2$  В меню [Воспр. музыку] выберите [... этой группы], [… с этого альбома] или  $[...$  этого жанра]. Нажмите  $\blacktriangleright$ II.
	- » Начнется воспроизведение песен выбранного исполнителя, альбома или жанра.

### Воспроизведение всех песен, сохраненных на плеере

- 1 На экране воспроизведения нажмите и выберите пункт [Режим воспроизведения].
- 2 В окне [Воспр. музыку] выберите пункт  $[Bee$  песни]. Нажмите  $\blacktriangleright$ II.

### <span id="page-14-0"></span>Выбор параметров воспроизведения

Для выбора параметров воспроизведения, таких как [режим воспроизведения,](#page-27-0)  [параметры звука и таймер отключения](#page-27-0) (см. 'Параметры' на стр. [26](#page-27-0)) нажмите  $\equiv$  на экране воспроизведения.

### <span id="page-14-1"></span>Списки воспроизведения

На плеере вы найдете следующие списки воспроизведения:

- списки воспроизведения, импортированные с медиатеки компьютера;
- три списка воспроизведения быстрого доступа, в которые можно добавлять песни на самом плеере.

### <span id="page-14-2"></span>Добавление аудиодорожек в список воспроизведения на плеере

### Добавление текущей аудиодорожки

1 Выберите или запустите воспроизведение аудиодорожки.

- $2$  В списке воспроизведения или на экране воспроизведения
	- $H$ нажмите  $\equiv$  и выберите  $I\Delta$ обавить в список воспроизведения].
- 3 Выберите список воспроизведения быстрого доступа. Нажмите II.
	- » Отобразится сообщение о подтверждении действия.
- 4 Нажмите [Да] для подтверждения..
	- » Текущая аудиодорожка будет сохранена в список воспроизведения.

#### Добавление альбомов или исполнителей

- 1 Выберите альбом или исполнителя.<br>2 В списке закбомов или исполнителя
- В списке альбомов или исполнителей
	- нажмите  $\equiv$  и выберите  $\sim$   $\sim$   $\sim$  в список воспроизведения].
- 3 Выберите список воспроизведения быстрого доступа. Нажмите  $\blacktriangleright$ II.
	- » Отобразится сообщение о подтверждении действия.
- 4 Нажмите [Да] для подтверждения..
	- » Альбом или исполнитель будут сохранены в список воспроизведения.

### <span id="page-14-3"></span>Удаление песен из списка воспроизведения быстрого доступа

### Удаление текущей аудиодорожки из списка воспроизведения

- $1$  На экране воспроизведения нажмите  $\equiv$ > [Удалить из списка воспр.].
- 2 Выберите список воспроизведения быстрого доступа. Нажмите  $\blacktriangleright$  II.
	- » Отобразится сообщение о подтверждении действия.
- $3$  Для удаления выберите  $[Aa]$ . » Аудиодорожка будет удалена из выбранного списка воспроизведения.

## <span id="page-15-0"></span>Удаление песен с плеера

#### Удаление песни во время воспроизведения

- $1$  На экране воспроизведения нажмите $\equiv$ и выберите пункт [Удалить].
	- » Отобразится сообщение о подтверждении действия.
- 2 Чтобы удалить аудиодорожку, выберите [Да].
	- » Песня будет удалена с плеера.

## <span id="page-16-0"></span>5 Аудиокниги

Для воспроизведения аудиокниг, загруженных с сайта [www.audible.com,](http://www.audible.com) перейдите в меню  $\sqrt{ }$  > [Аудиокниги].

### <span id="page-16-1"></span>Синхронизация аудиокниг с плеером

Загрузите и установите программное обеспечение AudibleManager с сайта [www.](http://www.audible.com) [audible.com](http://www.audible.com) на компьютер. С помощью данного программного обеспечения вы можете:

- загружать аудиокниги с сайта [www.](http://www.audible.com) [audible.com](http://www.audible.com) в фонотеку аудиокниг на ПК;
- синхронизировать аудиокниги с плеером.

### <span id="page-16-2"></span>Установка AudibleManager на компьютер

- 1 Подключите компьютер к сети Интернет.
- 2 Загрузите программное обеспечение AudibleManager для плееров MP3/MP4 с сайта [www.audible.com](http://www.audible.com).
- 3 Установите программное обеспечение на компьютер:
	- На экране настройки выберите Philips GoGear (из списка моделей) из выпадающего списка устройств;

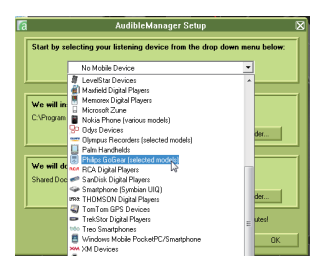

• Для завершения установки следуйте инструкциям на экране.

### <span id="page-16-3"></span>Загрузка аудиокниг на компьютер

- 1 Подключите компьютер к сети Интернет.
- 2 Запустите программу AudibleManager на компьютере.
- $3$  В программе AudibleManager нажмите My Library Online (Моя библиотека онлайн) для доступа к сайту [www.](http://www.audible.com) [audible.com](http://www.audible.com).
- $4$  Выберите и загрузите аудиокниги:
	- Зайдите в свою учетную запись на сайте [www.audible.com;](http://www.audible.com)
	- Вагрузите аудиокниги в формате 4 или  $\bullet$ 
		- » Загруженные книги будут автоматически добавлены в библиотеку AudibleManager.

### <span id="page-16-4"></span>Синхронизация с плеером

- 1 На компьютере запустите программу AudibleManager.
- 2 Подключите плеер к компьютеру. Подождите, пока программа AudibleManager распознает плеер.
- 3 В программе AudibleManager нажмите Add to Device (Добавить на устройство).
	- При первом подключении плеера к AudibleManager проведите активацию плеера, следуя инструкциям.

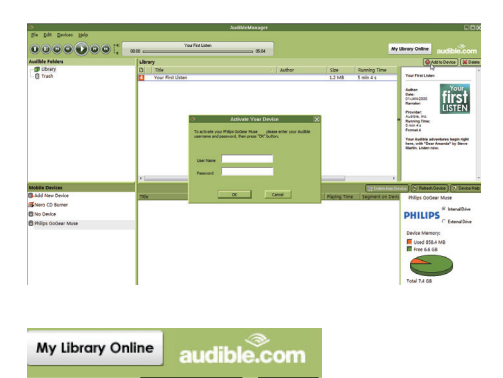

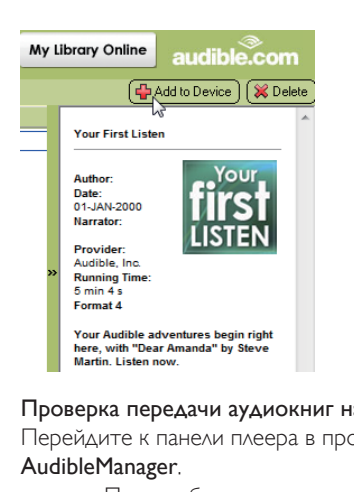

### Проверка передачи аудиокниг на плеер

Перейдите к панели плеера в программе AudibleManager.

> • При необходимости нажмите Refresh Device (Обновить устройство).

### <span id="page-17-0"></span>Поиск аудиокниг в плеере

#### В меню  $\boldsymbol{\Pi}$  > [Аудиокниги] аудиокниги

систематизированы по названию или автору. [Книги]

> • Книги отсортированы в алфавитном порядке по названию.

### [Авторы]

• Книги отсортированы в алфавитном порядке по автору.

### <span id="page-17-1"></span>Воспроизведение аудиокниг

- **1** Выберите книгу.<br>**2** Нажмите кнопи
	- Нажмите кнопку Паля запуска воспроизведения.
		- » На экране воспроизведения можно просматривать информацию об аудиокниге и статусе воспроизведения.
		- Для приостановки или возобновления воспроизведения на экране воспроизведениянажмите  $\blacksquare\blacksquare$
		- Чтобы вернуться на предыдущий экран, нажмите кнопку  $\blacktriangle$ .

### Пропуск записей или разделов во время воспроизведения

- 1 На экране воспроизведения нажмите  $\equiv$  > [Режим перемещения]. Выберите [Названия] или [Раздел].
- $2$  На экране воспроизведения нажмите  $\bullet$  .  $\overline{\phantom{a}}$  .

### <span id="page-17-2"></span>Использование закладок

Вы можете добавить до 10 закладок в аудиокнигу. При необходимости воспроизведение начнется с отмеченного закладкой времени.

### Добавление закладки

- 1 На экране воспроизведения нажмите и выберите [Закладки] > [Добавить закладку].
- 2 Выберите расположение.
	- » Текущее время воспроизведения будет добавлено в указанное расположение в список закладок.

### Воспроизведение с отмеченного времени

• На экране воспроизведения нажмите и выберите [Закладки] > [Перейти к закладке]. Выберите параметр.

» Воспроизведение начнется с выбранного времени.

### Удаление закладки

- На экране воспроизведения нажмите и выберите [Закладки] > [Удалить закладку]. Выберите параметр.
	- » Время воспроизведения будет удалено из списка закладок.

### <span id="page-18-0"></span>Удаление аудиокниг с плеера

- $1$  На экране воспроизведения нажмите  $\equiv$ 
	- > [Удалить аудиокнигу].
	- » Отобразится сообщение о подтверждении действия.
- 2 Чтобы удалить аудиокнигу, выберите [Да].
	- » Текущая аудиокнига будет удалена с плеера.

## <span id="page-19-0"></span>6 Видео

### <span id="page-19-1"></span>Передача видеофайлов на плеер

Вы можете перенести видеофайлы на плеер можно двумя способами.

- Передача с помощью программы Philips Media Converter. С помощью программы преобразования видеофайлов можно конвертировать файлы в формат, поддерживаемый плеером, и переносить преобразованные файлы на плеер.
- Перенос видеофайлов (файлов формата .AMV) в проводнике Windows методом перетаскивания. Этот метод позволяет систематизировать коллекцию видеофайлов по папкам с файлами.

### <span id="page-19-2"></span>Установка программы Philips Media **Converter**

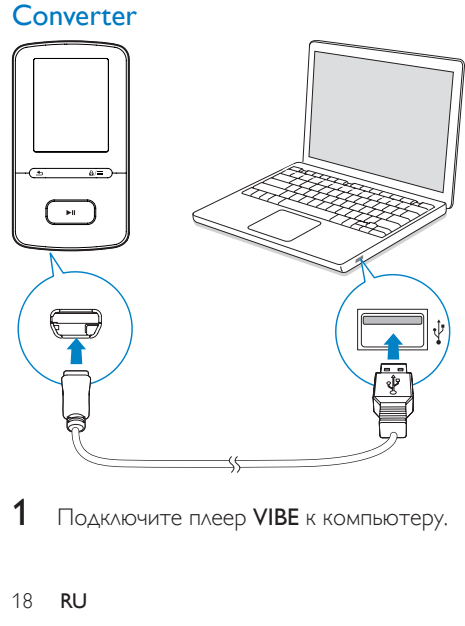

1 Подключите плеер VIBE к компьютеру.

- 2 На компьютере выберите Мой компьютер (для Windows XP/Windows 2000) или Компьютер (для Windows Vista/Windows 7/8).
- **3** Нажмите значок Philips GoGear VIBE. Дважды щелкните PMCsetup.exe.
- 4 Следуйте инструкциям на экране, чтобы выполнить установку приложения.

### Совет

• Загрузить программу Philips Media Converter также можно на веб-сайте [www.philips.com/support.](http://www.philips.com/support)

### <span id="page-19-3"></span>Использование программы Philips Media Converter

1 Запустите на компьютере Philips Media **Converter** 

2 Подключите плеер к компьютеру при помощи USB-кабеля.

> • Подождите, пока программа Philips Media Converter распознает плеер.

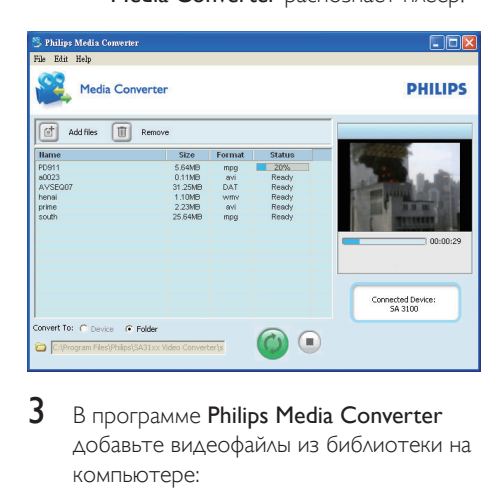

- $3$  В программе Philips Media Converter добавьте видеофайлы из библиотеки на компьютере:
	- **Шелкните** .
		- » Видеофайл будет добавлен в список файлов для конвертации и передачи.
- Чтобы удалить видео из списка файлов, нажмите **.**
- **4** В программе Philips Media Converter запустите процесс конвертации и передачи файлов.
	- **Шелкните** .

### <span id="page-20-0"></span>Поиск видеофайлов в плеере

### Поиск видеофайлов по названию

- Выберите пункт  $\Box$ 
	- » Видеофайлы отсортированы в алфавитном порядке по названию.

### Поиск видеофайлов по папкам

- Выберите пункт .
	- » Видеофайлы отсортированы по папкам (как на компьютере).

### <span id="page-20-1"></span>Воспроизведение видеозаписей

- 1 Выберите видеофайл.
- Нажмите кнопку >II для запуска воспроизведения.
	- » Видеофайл будет воспроизведен в альбомной ориентации.

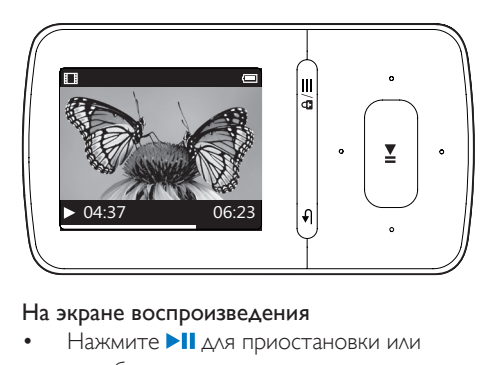

### На экране воспроизведения

Нажмите >II для приостановки или возобновления воспроизведения.

#### Выбор видеофайла на экране воспроизведения

Нажимайте кнопку • / ...

#### Быстрый переход назад или вперед внутри видеофайла

• На экране воспроизведения нажмите и удерживайте кнопку • / • •

### <span id="page-20-2"></span>Удаление видеофайлов с плеера

- 1 Выберите или откройте видеофайл.
- В списке видеофайлов или на экране воспроизведения
	- нажмите  $\equiv$  и выберите [Удалить видео].
		- » Отобразится сообщение о подтверждении действия.
- $3$  Чтобы удалить видеофайл, выберите [Да].
	- » Видеофайл будет удален с плеера.

## <span id="page-21-0"></span>7 Изображения

» Изображения отсортированы по папкам (как на компьютере).

### <span id="page-21-1"></span>Добавление изображений в плеер

- 1 Подключите VIBE к компьютеру.<br>2 На компьютере откройте папку I
- На компьютере откройте папку Мой компьютер или Компьютер;
	- выберите VIBE, создайте папки.
- $3$  На компьютере перетащите файлы в папки на VIBE.
	- Или перетащите папки с компьютера на VIBE.

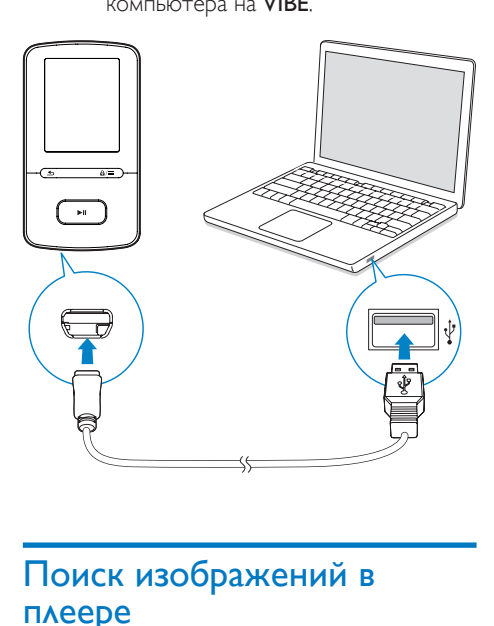

### <span id="page-21-2"></span>Поиск изображений в плеере

### Поиск изображений по названию

- **Выберите пункт** 
	- » Изображения отсортированы в алфавитном порядке по названию.

#### Поиск изображений по папкам

Выберите пункт .

### <span id="page-21-3"></span>Просмотр изображений

• Выберите изображение, для этого в списке изображений нажмите  $\cdot$  /  $\cdot\cdot\cdot$  и ЫГ .

#### На экране воспроизведения

Нажмите • / • • утобы выбрать изображение.

### <span id="page-21-4"></span>Запуск слайд-шоу

- Для запуска слайд-шоу во время просмотра изображений нажмите **»II**.
	- » Изображения воспроизводятся поочередно.

### <span id="page-21-5"></span>Выбор параметров воспроизведения

На экране воспроизведения нажмите $\equiv$ , чтобы выбрать параметры воспроизведения. В меню [Параметры слайд-шоу] выберите параметры воспроизведения слайд-шоу:

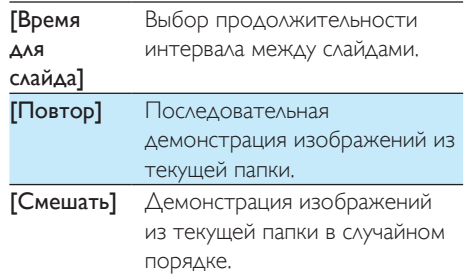

### <span id="page-21-6"></span>Удаление изображений с плеера

1 Выберите или откройте изображение.

- $2$  В списке изображений или на экране воспроизведения
	- нажмите  $\equiv$  и выберите [Удалить изображение].
		- » Отобразится сообщение о подтверждении действия.
- 3 Чтобы удалить изображение, выберите [Да].
	- » Изображение будет удалено с плеера.

## <span id="page-23-0"></span>8 FM-радио

#### Примечание

• Для прослушивания радиостанции подключите к плееру наушники из комплекта поставки. Эти наушники дополнительно выполняют функцию антенны. Чтобы улучшить качество приема, поверните провод наушников в ту или иную сторону.

## <span id="page-23-1"></span>Настройка радиостанции

### Автонастройка радио

При первом прослушивании радио выполните поиск станций при помощи функции "Автонастройка".

- 1 С основного экрана перейдите в меню  $\Rightarrow$  [Автонастройка].
	- » Плеер позволяет сохранить до 30 радиостанций.
- $2$  Чтобы выбрать одну из сохраненных радиостанций, последовательно нажимайте кнопку •• или •• Нажмите кнопку **II** для запуска воспроизведения.

### Выбор сохраненной радиостанции на экране воспроизведения

• Последовательно нажимайте кнопку или  $\frac{1}{2}$ .

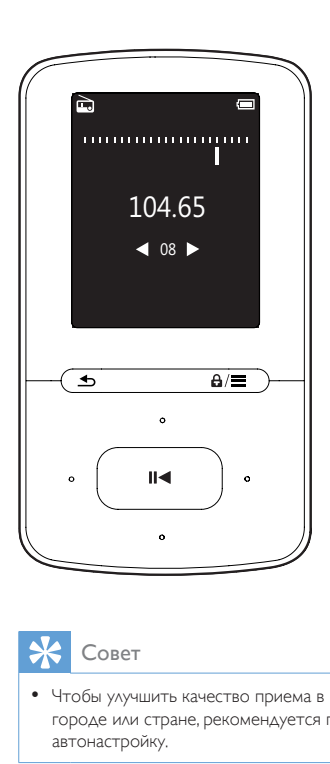

### Совет

• Чтобы улучшить качество приема в новом городе или стране, рекомендуется перезапустить автонастройку.

### Настройка вручную

Функция настройки вручную позволяет выбрать нужную частоту или станцию.

- **1** На основном экране выберите пункт
	- > [Настройка вручную].
	- » Автоматически будет настроена последняя радиостанция, которую вы слушали.
- 2 На экране воспроизведения нажмите и удерживайте кнопку • или ...
	- » Будет настроена следующая радиостанция в текущем диапазоне частот.
	- Чтобы точнее настроить радиостанцию, последовательно нажимайте кнопку • или ...

### <span id="page-24-0"></span>Сохранение радиостанций

На плеере VIBE можно сохранить до 30 радиостанций.

- 1 Настройте радиостанцию.
- $2$  На экране воспроизведения нажмите и выберите пункт [Сохр. в предуст. станцию].
- З Нажмите •• или ••, чтобы выбрать расположение в списке сохраненных радиостанций. Нажмите **II**.
	- » Отобразится сообщение о подтверждении действия.
- $4$  Нажмите [Да] для подтверждения.. » Текущая станция будет сохранена под заданным номером.

### Удаление сохраненной радиостанции

- 1 На экране воспроизведения или в списке сохраненных радиостанций нажмите  $\equiv$  и выберите [Clear preset].
	- » Станция будет выбрана в списке сохраненных станций.
- 2 Чтобы выбрать радиостанцию, нажмите  $KH$ ОПКУ  $\bullet\bullet\bullet$  ИЛИ  $\bullet\bullet\bullet$
- $3$  Нажмите III. Выберите  $[{\Delta a}]$ . » Выбранная станция будет удалена из списка сохраненных радиостанций.

### Удаление всех сохраненных радиостанций

- 1 В списке сохраненных радиостанций нажмите  $\equiv$  > [Сброс всех настроек].
- 2 Выберите [Да].
	- » Всех радиостанции будут удалены из списка сохраненных.

### <span id="page-24-1"></span>Прослушивание FM-радио

- Выберите  $\geq$  [Предуст. станции].
- 2 Чтобы выбрать одну из сохраненных радиостанций, нажмите кнопку •• или

•• Нажмите кнопку • П для запуска воспроизведения.

- Чтобы выбрать сохраненную станцию на экране воспроизведения, нажмите кнопку • или • •
- Чтобы выбрать другую станцию из списка [Предуст. станции], нажмите кнопку **5.** Нажмите кнопку **II** для запуска воспроизведения.

#### Регулировка громкости

• На экране воспроизведения нажмите  $\frac{1}{2}$  .  $\frac{1}{2}$  .

### Отключение/включение звука во время прослушивания радио

• На экране воспроизведения нажмите  $> 11$ .

## <span id="page-25-0"></span>**Записи**

Чтобы прослушать радиопрограммы, записанные с FM-радио, перейдите в меню  $>$   $[3a$ пись радио  $FM$ ].

### <span id="page-25-1"></span>Запись трансляций FMрадиостанций

- 1 Настройте радиостанцию.<br>2 ЛЯЧТОбы начать запись на эк
- Чтобы начать запись, на экране воспроизведения нажмите  $\equiv$  и выберите [Начать запись с FM-радио].
	- » Начнется запись трансляции FMрадиостанции.
- $3$  Нажмите  $\overline{\phantom{a}}$  Нажмите  $\overline{\phantom{a}}$  Нажмите  $\overline{\phantom{a}}$ паузой и записью. Нажмите  $\blacktriangle$  для остановки.
- $4$  Нажмите [Да] для сохранения записи. • Записи сохраняются в папку  $\Rightarrow$ 
	- [Запись радио FM]. (Формат имени файла: FMRECXXX.WAV, где XXX — автоматически созданный номер записи.)

### Примечание

• Возможность записи трансляций FM-радиостанций имеется только на некоторых моделях. Чтобы узнать, какие функции доступны на устройстве, обратитесь к экранному меню плеера.

### <span id="page-25-2"></span>Прослушивание записей трансляций FMрадиостанций

1 Перейдите в меню  $\geq$  **[Запись радио** FM] и выберите запись.

2 Нажмите **II** для воспроизведения записи.

#### Выбор файла на экране воспроизведения

Нажимайте кнопку • / • •

#### Быстрый переход назад или вперед по текущему файлу

• На экране воспроизведения нажмите и удерживайте кнопку • / • •

### <span id="page-25-3"></span>Удаление записей с плеера

### Удаление текущей записи во время воспроизведения

- 1 В списке записей или на экране воспроизведения нажмите  $\equiv$  и выберите [Удалить].
	- » Отобразится сообщение о подтверждении действия.
- 2 Чтобы удалить запись, выберите [Да]. » Текущая запись будет удалена с плеера.

### Удаление всех записей на плеере

- В окне [Запись радио FM] выберите пункт [Удалить все].
- $2$  Чтобы удалить запись, выберите  $[$ Да].

### <span id="page-25-4"></span>Загрузка записей на компьютер

- $1$  Подключите VIBE к компьютеру.
- 2 На компьютере откройте папку Мой компьютер или Компьютер:
	- выберите VIBE;
	- на VIBE выберите записи в разделе Записи > Радио.
- $3$  Перетащите файлы в папку на компьютере.

## <span id="page-26-0"></span>10 Просмотр папок

Чтобы просмотреть и воспроизвести медиафайлы из медиатеки на плеере, перейдите в меню ■.

# <span id="page-27-0"></span>11 Параметры

В меню выберите параметры для плеера.

- 1 Нажмите / и выберите параметр.<br>2 Нажмите И для подтверждения
- Нажмите >II для подтверждения.

### <span id="page-27-1"></span>Режим воспроизведения

В меню [Режим воспроизведения] можно выбрать режимы воспроизведения музыки: [Воспр. музыку]

• Переход к коллекции, к которой относится воспроизводимая в данный момент аудиодорожка.

### [Повтор]

- [Повтор 1]: повторное воспроизведение текущей аудиодорожки.
- [Повторить все]: повторное воспроизведение всех аудиодорожек в текущей папке.

### [Смешать]

• [Вкл.]: воспроизведение всех аудиодорожек в текущей папке в случайном порядке.

Если одновременно включены режимы [Повторить все] и [Смешать]:

> • все аудиодорожки в текущей папке будут повторно воспроизводиться в случайном порядке.

### <span id="page-27-2"></span>Параметры звука

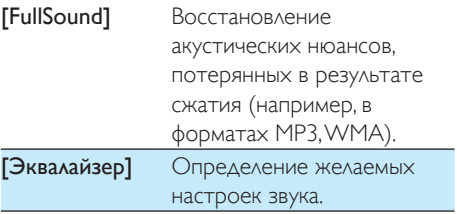

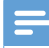

#### Примечание

• Если выбрана функция FullSound, эквалайзер отключается.

### <span id="page-27-3"></span>Таймер отключения

На плеере можно установить таймер отключения. По завершении указанного времени плеер VIBE будет автоматически отключен.

- Выберите опцию в меню [Таймер отключения] > [Установка таймера отключения...]. Нажмите **II**.
	- » По завершении указанного времени устройство будет отключено автоматически.

После того как таймер отключения будет активирован

- Выберите пункт \* > [Таймер отключения].
- Или на экране воспроизведения нажмите  $\equiv$  > [Таймер отключения].
	- » Будет отображено время, оставшееся до отключения устройства.

### <span id="page-27-4"></span>Настройки дисплея

### [Тема]

• Выбор темы дисплея.

### <span id="page-27-5"></span>Заставка

Если включена заставка, она появляется на экране режима ожидания по истечении заданного периода времени.

#### Выбор заставки

- **1** На основном экране выберите пункт  $\ast$ > [Настройки дисплея] >[Заставка].
- $2$  В меню [Заставка] нажмите  $\cdot$  /  $\cdot$  и  $\blacktriangleright$   $\cdot$ выберите опцию:

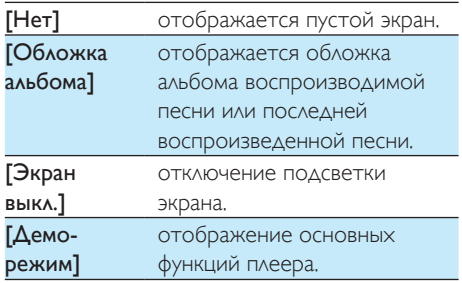

#### Выход из режима отображения заставки

• Нажмите любую кнопку.

### <span id="page-28-0"></span>Параметры слайд-шоу

#### [Время для слайда]

• Выбор времени отображения изображения.

#### [Повтор]

• Повторное воспроизведение всех изображений.

#### [Смешать]

• Воспроизведение всех изображений в случайном порядке.

### <span id="page-28-1"></span>Язык

Язык можно изменить в меню [Язык].

### <span id="page-28-2"></span>Информация

В меню [Информация] можно просмотреть следующие сведения о плеере.

### [Информация о плеере]

[Модель:] Полное наименование изделия Сведения о полном наименовании необходимы для обновления встроенной программы с веб-сайта поддержки.

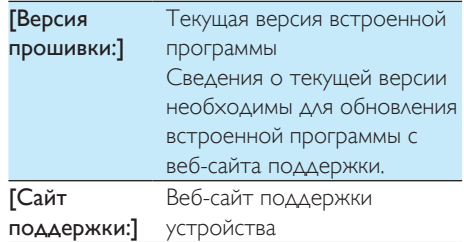

#### [Свободное место на диске]

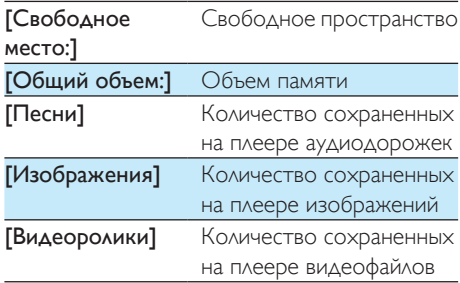

### [Поддерж. тип файлов]

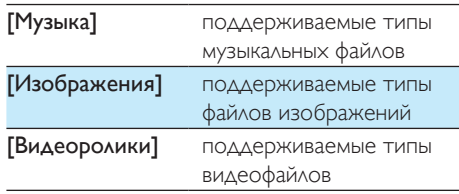

### <span id="page-28-3"></span>Юридическая информация

В меню [Legal] можно просмотреть юридическую информацию о плеере.

### <span id="page-28-4"></span>Форматирование устройства

Вы можете отформатировать плеер. При этом будут удалены все сохраненные на плеере данные.

• Выберите [Отформатировать память], при появлении запроса нажмите [Да].

### <span id="page-29-0"></span>Заводские установки

В меню [Заводские установки] можно восстановить заводские настройки плеера. Скопированные на плеер файлы при этом сохраняются.

## <span id="page-30-0"></span>12 Обновление **встроенной** программы С ПОМОЩЬЮ **Philips Device Manager**

### Установка Philips Device Manager

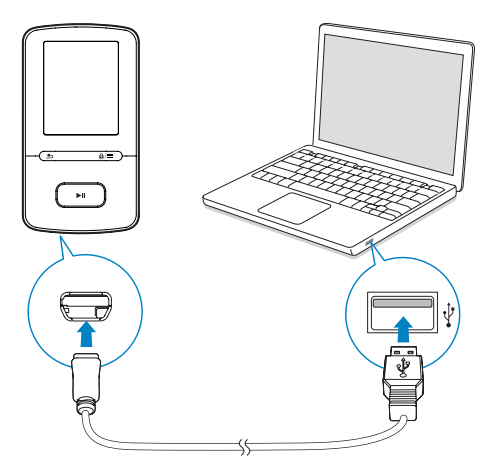

- 1 Подключите плеер VIBE к компьютеру.
- $2^{\circ}$ На компьютере выберите Мой **компьютер** (для Windows XP/Windows 2000) или Компьютер (для Windows Vista/Windows 7/8).
- $\mathbf{3}$ Щелкните правой кнопкой мыши значок Philips GoGear VIBE. Выберите **NYHKT Install Philips Device Manager** (установить Philips Device Manager).
	- Или нажмите значок Philips GoGear **VIBE.** Дважды шелкните значок *installer* exe
- 4 Следуйте инструкциям на экране, чтобы выполнить установку приложения.

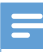

#### Примечание

Перед выполнением установки необходимо ПОИНЯТЬ УСЛОВИЯ ЛИНЕНЗИОННОГО СОГЛАШЕНИЯ.

### Проверка на наличие обновлений встроенной программы

- 1 Проверьте, подключен ли компьютер к Интернету.
- $\mathcal{D}$ Запустите Philips Device Manager.
	- Появится диалоговое окно.
- 3 Подключите VIBE к компьютеру.
	- При подключении устройства в текстовом поле отобразится индикация "SA5VBEXX",
	- → Вы можете узнать текущую версию встроенной программы на устройстве.

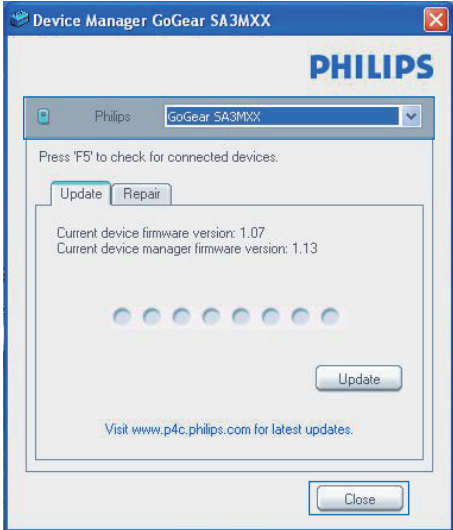

- $\blacktriangle$ Проверка на наличие обновление встроенной программы.
	- 1) Закройте диалоговое окно Philips Device Manager.
	- $(2)$  В нижней части экрана ПК нажмите правой кнопкой & и выберите

Check for updates (Проверить наличие обновлений).

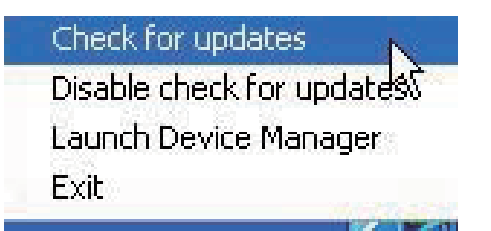

» Программа Philips SA5VBEXX Device Manager проверит наличие обновлений в Интернете.

### Обновление встроенной программы

- 1 Если доступно обновление встроенной программы, следуйте инструкциям на экране для загрузки и установки встроенной программы.
- 2 Отключите VIBE от компьютера.
	- » После обновления встроенной программы VIBE перезагрузится и будет готов к использованию.

#### $\boldsymbol{4}$ Перезапустите VIBE.

## <span id="page-32-0"></span>13 Поиск и устранение неисправностей

Если VIBE работает неправильно или изображение на дисплее останавливается. выполните сброс настроек (это не приведет к потере данных):

#### Как произвести сброс настроек VIBE?

- Надавите булавкой или другим острым предметом на отверстие сброса на плеере VIBE. Удерживайте до отключения плеера.
- Если использование функции сброса не решило проблему, выполните восстановление заводских параметров плеера **VIBE** с помощью программы Philips Device Manager.
- 1 Запустите на компьютере Philips Device Manager.
- 2 Выберите режим восстановления.
	- (1) Выключите плеер VIBE.
	- (2) Нажмите и удерживайте кнопку регулировки громкости ... затем подключите плеер VIBE к ПК.
	- (3) Удерживайте кнопку, пока Philips Device Manager не распознает плеер VIBE и не перейдет в режим восстановления.

#### 3 Запустите процесс восстановления.

- (1) В меню Philips Device Manager щелкните кнопку Восстановление. Следуйте инструкциям на экране, чтобы завершить процесс восстановления.
- (2) После завершения восстановления отключите плеер VIBE от компьютера.

## <span id="page-33-0"></span>14 Технические данные

### Питание

- Источник питания: 290 мAч литий-полимерный встроенный аккумулятор
- Время воспроизведения Музыка (.mp3): до 20 часов (FullSound выкл.); до 12 часов (FullSound вкл.) Видео (.mp4): до 4 часов FM-радио: до 10 часов

### Программное обеспечение

- **Philips Media Converter: конвертация** и передача<sup>з</sup> видеофайлов
- Philips Device Manager: обновление встроенного программного обеспечения и восстановление работы плеера

#### Подключения

- Наушники 3,5 мм
- Высокоскоростной порт USB 2.0

#### Звук

- Разделение каналов: > 45 дБ
- Частотный отклик: 80—18 000 Гц
- Выходная мощность: 2 x 2,4 мВт
- Соотношение сигнал/шум: > 84 дБ

### Воспроизведение аудиофайлов

Поддерживаемые форматы:

- MP3 Битрейт: 8–320 кбит/с и переменный битрейт Частоты дискретизации: 8, 11,025, 16,
- 22,050, 32, 44,1, 48 кГц • WMA (без защиты) Битрейт: 5–320 кбит/с Частоты дискретизации: 8, 11,025, 16, 22,050, 32, 44,1, 48 кГц

#### Воспроизведение видеофайлов

- Поддерживаемые форматы:
	- AMV

### Формат изображений

Поддерживаемые форматы:

- JPEG
- BMP

### Медианосители

Емкость встроенной памяти²:

- Флеш-память SA4VBE04 NAND 4 ГБ
- Флеш-память SA4VBE08 NAND 8 ГБ
- Флеш-память SA4VBE16 NAND 16 ГБ

#### Передача мультимедийных файлов<sup>3</sup>

- Media Converter (передача видеофайлов)
- Проводник Windows (перенос)

#### Дисплей

• Цветной ЖК-дисплей, 128 x 160 пикселей

#### Примечание

- Характеристики могут быть изменены без предварительного уведомления.
- Число циклов зарядки аккумулятора ограничено. Срок службы аккумулятора и число циклов зарядки зависит от частоты использования и выбранных настроек.
- ² 1 Гб = 1 миллиард байтов; доступный объем памяти будет меньше. Полный объем памяти может быть недоступен, так как часть памяти используется плеером. Емкость определяется из расчета 4 минуты на аудиодорожку при кодировании в формате MP3 со скоростью 128 кбит/с.
- <sup>3</sup> Скорость передачи может зависеть от операционной системы и конфигурации программного обеспечения.

### <span id="page-33-1"></span>Требования к компьютеру

- ОС Windows® XP (пакет обновлений SP3 или выше) / Vista / 7/ 8
- Процессор Pentium III 800 МГц или выше
- 512 МБ ОЗУ
- 500 МБ свободного места на жестком диске
- Подключение к Интернету
- Windows® Internet Explorer 6.0 или более поздней версии
- Порт USB

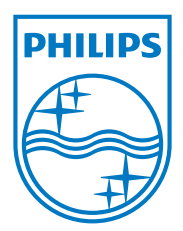

2013 © WOOX Innovations Limited. All rights reserved. Philips and the Philips' Shield Emblem are registered trademarks of Koninklijke Philips N.V. and are used by WOOX Innovations Limited under license from Koninklijke Philips N.V. SA4VBE\_UM\_97\_V3.0 wk1351.5